**www.thin.kiev.ua - FrostWire - торрент клиент**

Автор: 03.06.14 11:19 -

**Автор: admin.**

 *FrostWire* - торрент клиент, пользующийся весьма повышенной популярностью и востребовнностью. Те, кто пользовался, например *uTorrent*(ом), должны и по-достоинству оценить

*FrostWire*

, т.к., схожесть параметров у них очевидна, но и отличия тоже имеются, причём со стороны

*FrostWire*

- достаточно положительного характера. Данный клиент может быть использован, как для обмена собственными файлами между пользователями, так и в рамках самих обменных сетей. Одной из наиболее положительных особенностей этого приложения, является то, что в нём отсутствует, разного рода фильтрация, на распространяемые данные или содержимое.

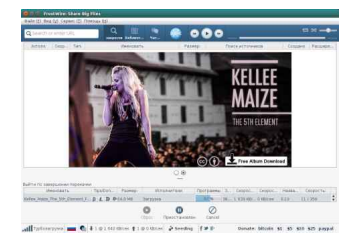

 Для того, что бы обмениваться собственными файлами, необходимо сначала расшарить какую-либо папку на "компе", а затем, указать её имя (прописать полный путь) в настройках программы. Кроме всего прочего, в *FrostWire* интегрирован чат, позволяющий вести непосредственное общение со всеми сетевыми пользователями. В приложении поддерживается протокол *BitTo rrent* (

a) и совместимость с

*iTunes*

. Ну и пожалуй, ещё одной из нестандартных особенностей этой программы, можно несомненно отметить, наличие собственного, достаточно удобного и комфотного видеоплеера (работающего на базе консольного *MPlayer*

Автор: 03.06.14 11:19 -

), открывающего перед вами возможность, моментально осуществить просмотр или прослушивание, по-окончанию загрузки, аудиовидео материала.

 Для установки данного клиента в *Ubuntu*, необходимо скачать установочный *deb*-пакет с официального сайта программы, по ссылке в низу статьи. Причём, зайдя на главную страницу сайта, вам автоматически уже будет предложен нужный "юбунтовский" пакет для скачивания. Далее, открываете терминал, заходите в папку со скачанным пакетом и устанавливаете его. Выглядит это так:

cd ~/Загрузки sudo dpkg -i полное имя пакета

 Как описывалось чуть выше, встроенный видеоплеер основан на консольном *MPlayer*(e) и поэтому, если он у вас не установлен, то в этом месте, после выполнения данных команд, может произойти сбой при установке, с соответствующим сообщением в терминале, об отсутствие установленного плеера, а значит и невозможности установить и саму программу. Во всяком случае, у меня происходило именно по такому сценарию. Для разрешения сложившейся ситуации одним махом, не закрывая терминала, выполните следующую команду:

sudo apt-get install -f

 После этого, всё необходимое будет автоматически установлено в систему. Найти и запустить клиент, можно в последствие через меню *Dash*. В случае полного (чистого) удаления программы, нужно деинсталировать и сам *FrostWire*

и

*MPlayer*

(который мы доустанавливали вышеприведённой командой), следующим образом:

sudo apt-get purge frostwire mplayer

## **Положительные характеристики** *FrostWire***:**

- Очень мощный, стильный и качественный торрент-клиент.

**Отрицательные характеристики** *FrostWire***:**

*Параметры:*

**Язык интерфейса:** русский **Лицензия:** *GNU GPL* **Домашняя страница:** http://www.frostwire.com/

Проверялось на *«Ubunt[u» 14.04 LTS, Unity \(64-bi](http://www.frostwire.com/)t.).*

**Read more** http://www.linux-info.ru/frostwire.html